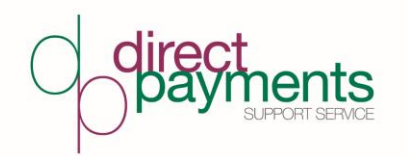

# **Porth Cymhorthydd Personol (CP) - Cwestiynau Cyffredin**

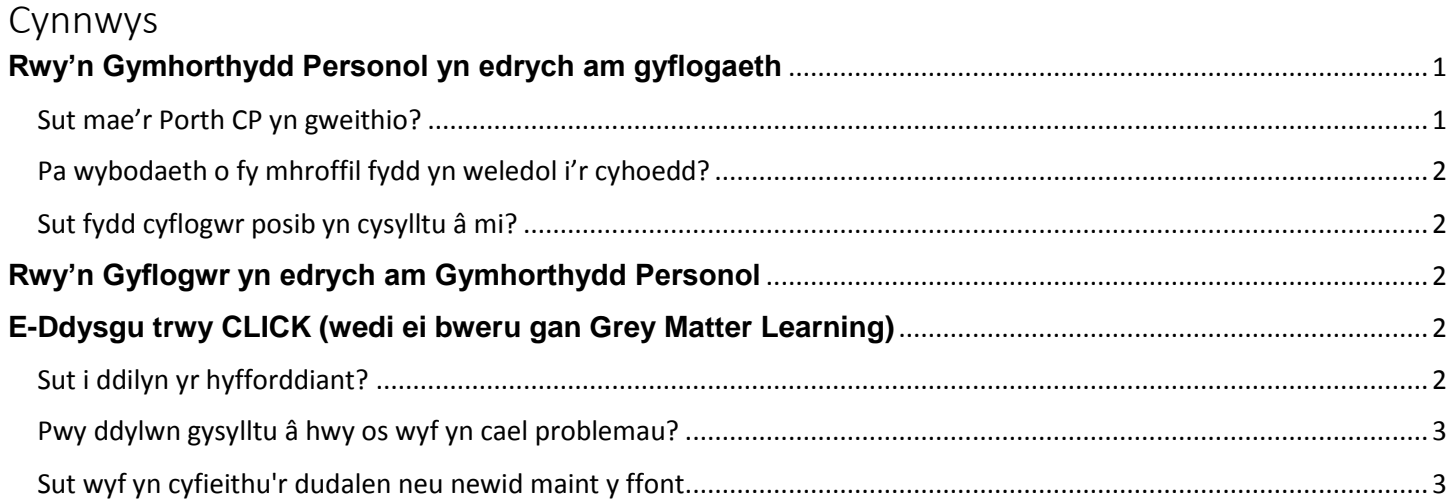

## <span id="page-0-0"></span>**Rwy'n Gymhorthydd Personol yn edrych am gyflogaeth**

### <span id="page-0-1"></span>**Sut mae'r Porth CP yn gweithio?**

Cyn belled â'ch bod dros 18, yn byw yn y DU ac â'r hawl i weithio yn y DU, rydych yn gymwys i gofrestru eich proffil ar y Porth CP.

Crëwch eich proffil a llenwi'r holl adrannau. Ar ôl i chi gyflwyno eich proffil, bydd yn cael ei anfon i'r Tîm Cymorth Taliadau Uniongyrchol i gael cymeradwyaeth.

Ar ôl i'ch proffil gael ei gymeradwyo, byddwch yn cael e-bost yn cadarnhau hyn a bydd "Fy Nghyfrif" Sir y Fflint yn cael ei greu i chi, os nad oes gennych un yn barod. Bydd y manylion yn yr e-bost.

Bydd eich proffil yn cael ei uwchlwytho i'r rhestr Cymhorthydd Personol a bydd ar gael i Gyflogwyr Taliadau Uniongyrchol i'w weld a'i roi ar restr fer os ydynt yn meddwl eich bod yn addas.

Gallwch ddiweddaru eich proffil trwy eich "Fy Nghyfrif" os yw eich sefyllfa'n newid neu os ydych eisiau ychwanegu unrhyw hyfforddiant neu brofiad ychwanegol. Gallwch hefyd ofyn i gael gwneud eich proffil yn anweithredol os nad ydych bellach yn chwilio am gyflogaeth.

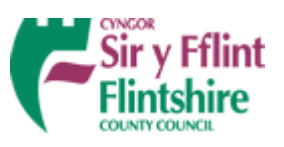

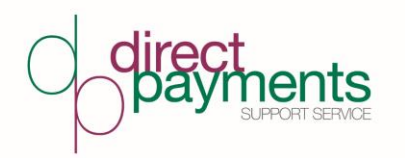

Rydym yn argymell eich bod yn diweddaru eich proffil gydag unrhyw hyfforddiant a phrofiad. Os nad ydych wedi diweddaru eich proffil mewn 3 mis byddwn yn anfon nodyn i'ch atgoffa. Os yw eich proffil yn parhau i fod yn segur, byddwn yn gwneud eich proffil yn anweithredol.

Gallwch ofyn i'ch manylion gael eu dileu unrhyw bryd.

### <span id="page-1-0"></span>**Pa wybodaeth o fy mhroffil fydd yn weledol i'r cyhoedd?**

Bydd yr **HOLL** fanylion ar eich proffil (gan gynnwys eich llun os ydych yn dewis uwchlwytho un) yn weledol i'r cyhoedd HEBLAW'R;

- o Cyfenw
- o Rhif ffôn cartref
- o Rhif ffôn symudol
- o Cyfeiriad e-bost

#### <span id="page-1-1"></span>**Sut fydd cyflogwr posib yn cysylltu â mi?**

Os yw eich proffil wedi ei roi ar restr fer gan gyflogwr, yna byddant yn gofyn am eich manylion cyswllt gan y Tîm Cymorth Taliadau Uniongyrchol, sicrhewch fod eich manylion cyswllt yn gyfredol.

## <span id="page-1-2"></span>**Rwy'n Gyflogwr yn edrych am Gymhorthydd Personol**

Mae hwn yn wasanaeth am ddim i unrhyw un sy'n cael Taliad Uniongyrchol Cyngor Sir y Fflint. Gallwch ddefnyddio'r hidlyddion i gulhau eich chwiliad. Edrychwch ar y proffiliau a phinio unrhyw broffiliau addas i'ch rhestr fer.

Ar ôl i chi benderfynu pwy i'w rhoi ar y rhestr fer, gallwch ofyn am fwy o wybodaeth am y CP a'u gwahodd i gyfweliad.

Dylech barhau i gysylltu â'r Tîm Cymorth Taliadau Uniongyrchol trwy gydol gweddill y broses recriwtio.

## <span id="page-1-3"></span>**E-Ddysgu trwy CLICK (wedi ei bweru gan Grey Matter Learning)**

### <span id="page-1-4"></span>**Sut i ddilyn yr hyfforddiant?**

Ar ôl i chi gofrestru ar gwrs e-ddysgu, byddwch yn cael e-bost i greu cyfrif.

I fynd i gyfrif sy'n bodoli ewch i<https://greymatterlearning.co.uk/> a dewis sign in, neu fynd i <https://app.greymatterlearning.co.uk/login>

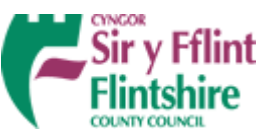

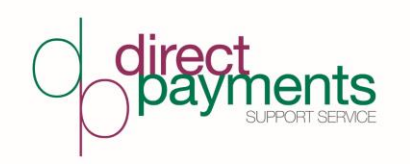

Edrychwch ar eu fideo Getting Started <https://content.greymatterlearning.co.uk/video+guides/Click+Getting+Started.mp4>

### <span id="page-2-0"></span>**Pwy ddylwn gysylltu â hwy os wyf yn cael problemau?**

Os ydych yn cael unrhyw broblemau ewch i'r dudalen gymorth i gysylltu â Grey Matter Learning neu ewch i'r ddesg gymorth<https://greymatterlearning.co.uk/clicksupport/>

Ar ôl i chi fewngofnodi i'ch dangosfwrdd dysgwr gallwch fynd i'r ddesg gymorth trwy glicio ar y botwm cymorth

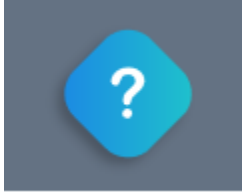

### <span id="page-2-1"></span>**Sut wyf yn cyfieithu'r dudalen neu newid maint y ffont**

Ar ôl i chi fewngofnodi i'ch dangosfwrdd dysgwr, gallwch weithredu'r bar offer hygyrchedd trwy glicio ar eich enw yn y gornel dde uchaf.

Mae'r bar offer hygyrchedd yn caniatáu i'r dysgu gael ei gyfieithu, ei ddarllen allan yn uchel a gellir newid maint a math y ffont a'r thema lliw.

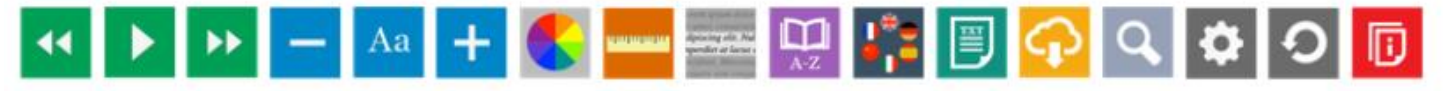

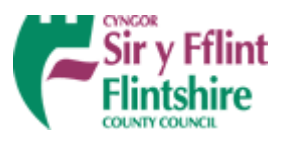